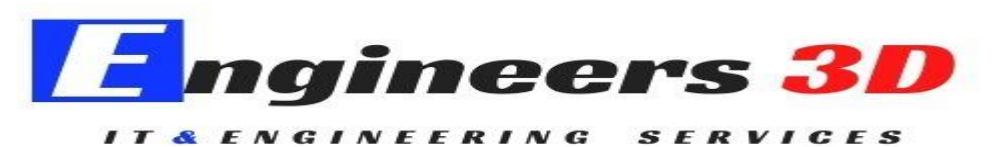

#### **TRAINING PROJECTS**

**PLACEMEMNTS** 

#### www.engineers3d.com

#### REVIT MEP

## 1.Introduction of Revit Mep

- a) Revit MEP Interface
- b) Central File Creation
- c) Keyboard Shortcuts
- d) Working With Views
- e) File Concepts Project Files And Templates
- f) File Concepts Family Files And Templates
- g) File Concepts System Families
- h) File Concepts In-Place Families

## 2.Basic Creation of Tools

- a) Opening A Revit MEP Project
- b) Viewing The Model 2D
- c) Viewing The Model 3D
- d) Systems Tab HVAC And Mechanical
- e) Systems Tab Plumbing And Piping
- f) Systems Tab Electrical

#### 3.Links, Imports, and Groups

a) Linking AutoCAD DWG

b) Creating topography from a DWG link

- c) Understanding CAD inserts
- d) Creating a group
- e) Creating Revit links
- f) Rotating and aligning a Revit
- g) Managing links

# 4.Building Performance Analysis

- a) Energy Settings
- b) Default Building Type Settings
- c) Analyzing Heating And Cooling Loads
- d) Exporting For Secondary Analysis

#### 5.Systems

- a) The System Browser
- b) Graphic Overrides
- c) Checking Systems
- d) System Inspector

#### 6.HVAC

- a) Duct Sizing
- b) Mechanical Settings Ducts
- c) Air Terminals And Mechanical Equipment
- d) Duct Insulation And Lining
- e) Duct Insulation And Lining
- f) Adding And Modifying Fittings
- g) Duct Systems
- h) Duct Systems

#### 7.Hydronic Piping System

- a) Hydronic Piping Systems
- b) Mechanical Settings Pipes
- c) Piping Systems
- d) Adding Mechanical Equipment
- e) Adding Pipes
- f) Parallel Pipes
- g) Modifying Pipes
- h) Sloping Pipes
- i) Adding And Modifying Fittings
- j) Mechanical Systems Hydronics

#### 8.Plumbing Systems

- a) Mechanical Settings Pipes
- b) Piping Systems
- c) Adding Plumbing Fixtures
- d) Pipes
- e) Parallel Pipes
- f) Modifying Plumbing Fixtures
- g) Piping Systems

# 9.Fire Protection Systems

- a) Sprinklers
- b) Sprinkler Systems
- c) Sprinkler Pipe Layouts

#### 10.Electrical Systems

- a) Electrical Settings
- b) Electrical Components Lighting Fixtures
- c) Electrical Components Electrical Equipment
- d) Electrical Components Electrical Devices
- e) Creating Power Circuits
- f) Creating Lighting Circuits
- g) Creating Switch Systems
- h) Cable Tray
- i) Conduit

#### 11.Detailing

- a) Detailing
- b) Adding Detail Lines
- c) Legends

# 12.Coordinating the model

- a) Interference Check
- b) Coordination Review

# 13.Views

- a) Controlling Visibility
- b) Initial Plan Views
- c) View Duplication
- d) Elevations
- e) Sections
- f) Creating Callouts
- g) Ceiling Plans
- h) Section Box
- i) Scope Box

# 14.Spaces and Zones

- a) Spaces And Zones
- b) Creating Spaces
- c) Space Separation Boundaries
- d) Modifying Spaces
- e) Space Tags
- f) Area And Volume Calculations
- g) Creating Zones
- h) The System Browser And Zones
- i) Color Schemes

# 15. Schedules and Tags

- a) Understanding tags
- b) Adding schedule views
- c) Modifying schedule views
- d) Creating a key schedule

# 16. Annotation and Details

- a) Adding text
- b) Adding dimensions
- c) Adding symbols
- d) Adding legend views
- e) Creating a detail callout
- f) Using arrays to duplicate objects parametrically
- g) Adding filled and masking regions

# 17. Basic Families Creation

- a) Understanding families
- b) Creating a new family from a template
- c) Using reference planes, parameters, and constraints
- d) Adding solid geometry
- e) Cutting holes using void geometry
- f) Adding blends
- g) Completing the family

# 18. Sheets, Plotting, and Publishing

- a) Adding sheets
- b) Outputting sheets to a DWF file
- c) Exporting to AutoCAD
- d) Plotting and creating a PDF
- e) Live Architecture projects